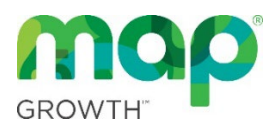

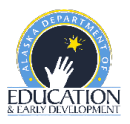

# **MAP Growth Guidance**

MAP Growth fall and winter interim assessments are not required for the 2023-2024 school year. However, MAP Growth is an integral part of the AK STAR system and use of these interim assessments will assist in measuring student growth and understanding how students are projected to perform on AK STAR.

The Alaska Department of Education & Early Development (DEED) assessment team compiled guidance for Alaska school districts to ensure best practices are being followed and to prepare for future requirements. Following this guidance will allow for consistency in administration procedures across MAP Growth and AK STAR, accurate interpretation of results, meaningful projected proficiency information, and reliable statewide data. Best practices within this document adhere to guidance currently set forth by NWEA for valid and reliable administrations of MAP Growth.

### **Interim Assessments**

DEED covers the costs for all districts to administer the following MAP Growth tests in grades 3-9. AK STAR includes a growth component to measure student performance on each of these content areas. For more information, see th[e AK STAR blueprint.](https://education.alaska.gov/assessments/akstar/assessment-design/AKSTARTest%20Blueprints_Spring%202023.pdf)

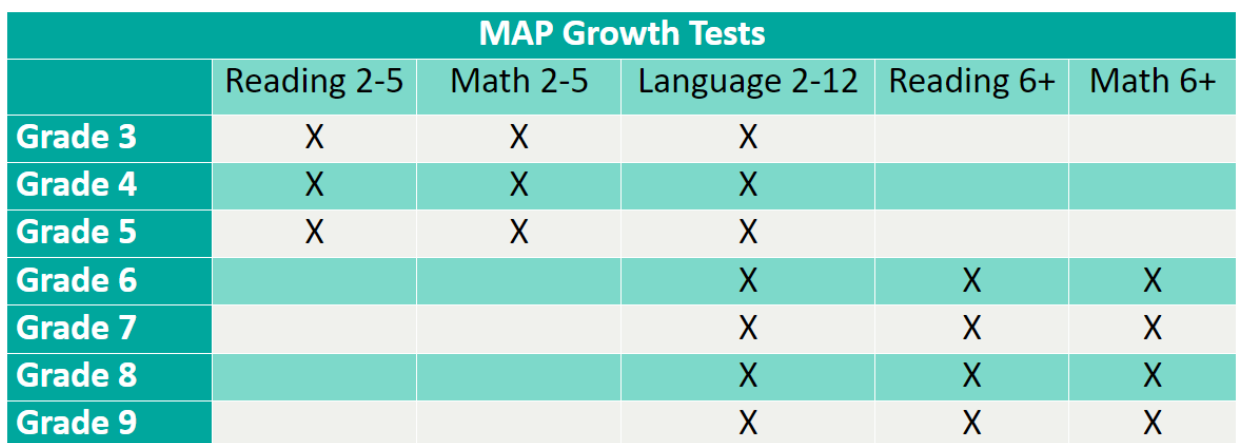

## **MAP Growth Test Windows**

NWEA will set the following recommended test windows within the MAP Growth system. Districts may administer assessments on any dates within these set windows but must keep in min[d NWEA's](https://connection.nwea.org/s/article/Recommended-instructional-time-between-test-terms?language=en_US)  recommended [weeks of instruction](https://connection.nwea.org/s/article/Recommended-instructional-time-between-test-terms?language=en_US) between testing to allow for meaningful growth measurement.

**Fall** – September 4 – 29 **Winter** – December 4 – January 19

#### **Scripts**

DEED recommends the use of scripts for MAP Growth testing. This allows all students to receive the same instruction in preparation for the assessments. Scripts can be located on page 3 of this document or page 11 of the [MAP Growth Proctor Guide.](https://teach.mapnwea.org/impl/ProctorGuide.pdf)

### **Accommodations**

AK STAR and MAP Growth student supports are similar. See the AK STAR and MAP Growth Student [Supports Comparison](https://education.alaska.gov/assessments/akstar/AKSTARandMAPGrowthStudentSupports.pdf) document on the AK STAR [Accommodations and Student Supports](https://education.alaska.gov/assessments/akstar/accommodations-and-student-supports) webpage to compare universal tools and accommodations between the two assessments.

Students who have been identified as having a disability and who have an Individualized Education Program (IEP) are expected to be assessed and IEPs should be aligned, to the extent possible, to the AK STAR section of th[e Participation Guidelines for Alaska Students in State Assessments](https://education.alaska.gov/tls/assessments/accommodations/ParticipationGuidelines.pdf).

#### *Text-to-Speech (TTS)*

The AK STAR text-to-speech (TTS) accommodation is available for students who have the read aloud accommodation documented in their student plan and has the accommodation provided in the classroom on a regular basis. AK STAR TTS allows students to start, stop, or replay computer audio of the text associated with some of the content on the screen. For example, TTS reads the test directions, questions, and answer choices for the English language arts (ELA) assessment. It does not read the ELA passages. Reading the passages on an assessment that measures reading skills would change the construct of what is being measured and therefore invalidate the assessment.

TTS for MAP Growth should be set to align with AK STAR. Students should be provided TTS on MAP Growth if it is an accommodation they regularly use and is documented in their student plan. TTS on MAP Growth should only be provided as an **Accommodation** and not as a **Designated Feature**.

After students are assigned to tests, TTS can be enabled on the test toolbar before opening the test session or from the proctor screen when in a test session by selecting "Add Accommodations". Students need to be within the 'Awaiting Student' status in order for the accommodations to be assigned.

When TTS is selectedas an accommodation for the Reading and Language Usage tests, by default all text will be read aloud, including reading passages. Educators should uncheck the 'Assets such as reading passages' feature for the Reading and Language Usage tests.

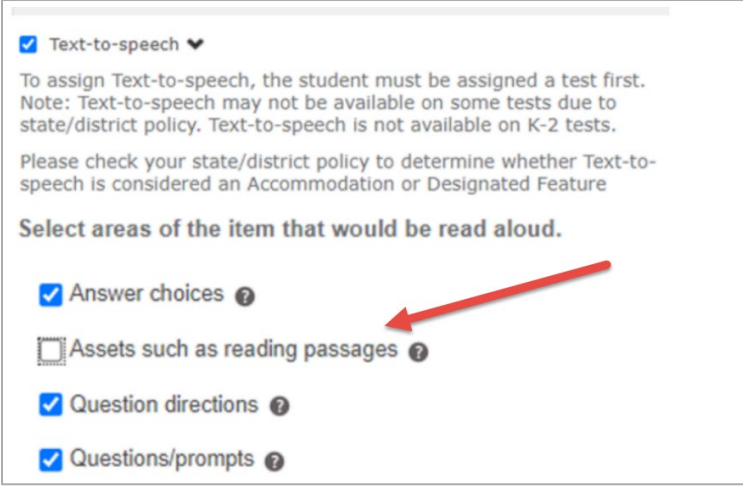

To confirm students are assigned accommodations appropriately, District Test Coordinators can run a [Comprehensive Data File export using the Data Export Scheduler](https://connection.nwea.org/s/article/Which-reports-show-the-accommodations-that-are-noted-in-test-sessions?language=en_US). This report will provide a record of each accommodation assigned in a test session.

# **Retesting**

NWEA recommends that MAP Growth retesting should only be allowed under certain circumstances. All requests of retesting should follow an established district or school procedure. The following are acceptable reasons for retesting:

- Illness
- Severe behavior
- Accommodations not accurately assigned
- Extenuating or unusual circumstances
- Students speeding through the test

### **Student Direction Script**

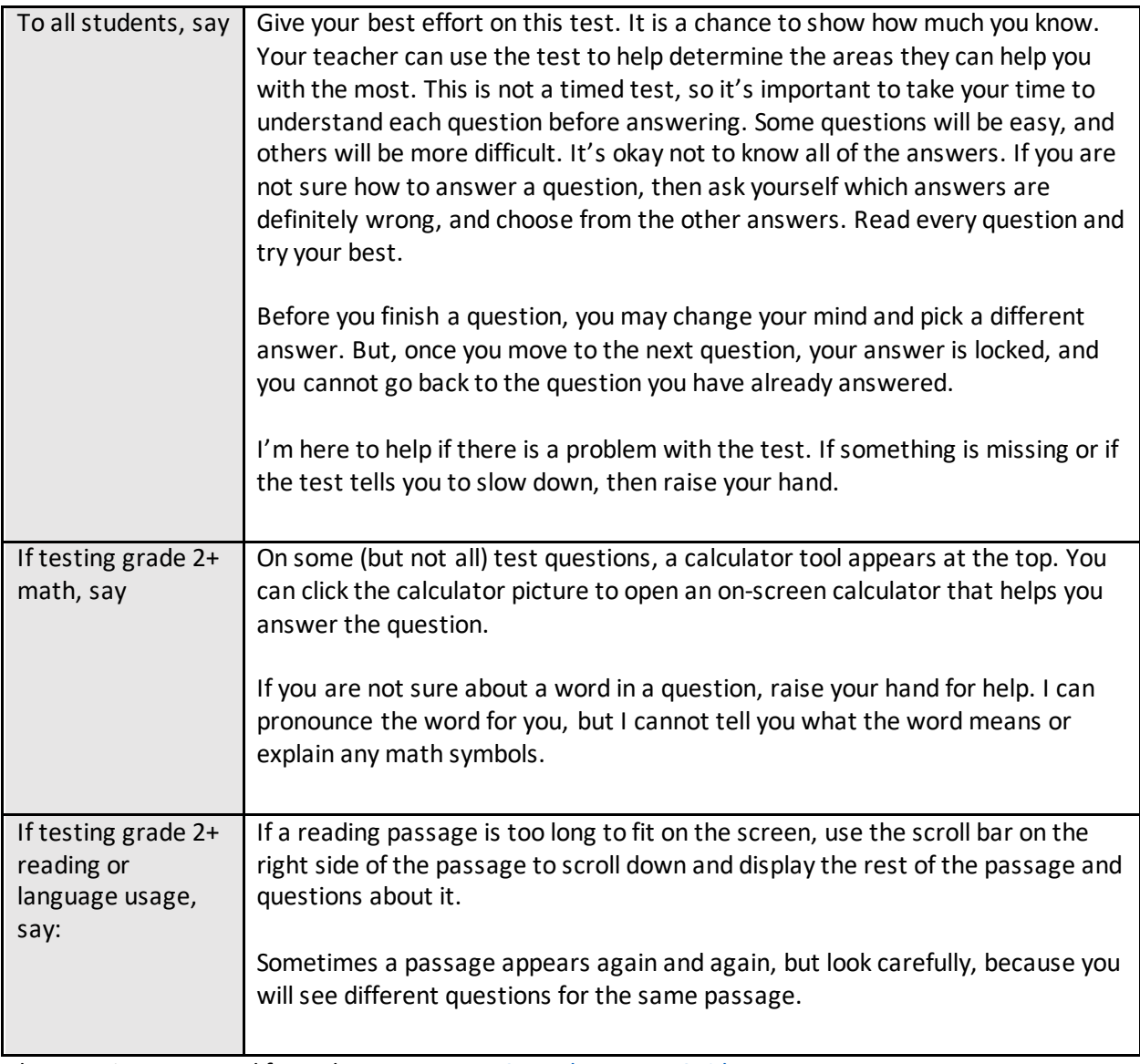

Above script excerpted from the [NWEA MAP Growth Proctor Guide](https://teach.mapnwea.org/impl/ProctorGuide.pdf), page 11.